# お知らせ

### デジタルカメラ / レンズキット / ボディ 品番 DMC-GH4H/DMC-GH4

VQC9903

# DMC-GH4ファームウェアアップデートについて

#### ファームウェアバージョン 2.0 より、以下の機能を追加および変更しました。 カメラ本体の取扱説明書と併せてお読みください。

●ファームウェアバージョンは、セットアップメニューの「バージョン表示1で確認できます。

## 動画撮影メニューに[4K フォト]を追加しました。

[4K フォト]を使うと、写真の作成に適した 4K 動画を簡単に撮ることができます。作成する写 真に合わせて動画の横縦比を設定できます。動画の最後の部分のみを記録することで、大事な瞬間を逃さないように連続撮影ができるループ記録もできます。

作成する写真には、シャッタースピード、絞り、ISO 感度などの撮影情報も記録されます。

●クリエイティブ動画モードに設定時のみ使えます。

●システム周波数を[24.00Hz(CINEMA)]設定時、[4K フォト] は使えません。

#### <u>πENU</u> ボタン→ aa[動画]→[4K フォト]

| <b>ON</b>                           | 写真の作成に適した4K動画を撮影します。                                  |                                                                           |
|-------------------------------------|-------------------------------------------------------|---------------------------------------------------------------------------|
|                                     | ●以下の設定が固定されます。                                        |                                                                           |
|                                     | – [記録方式]:[MP4]                                        |                                                                           |
|                                     | – 「画質設定1:「4K/100M/30p] (システム周波数を「59.94Hz(NTSC)1設定時) ― |                                                                           |
|                                     | [4K/100M/25p] (システム周波数を[50.00Hz(PAL)]設定時)             |                                                                           |
|                                     | - 「輝度レベル設定1:10-2551                                   |                                                                           |
|                                     | ●動画撮影中は、オートフォーカスなどのカメラが自動で設定する動作が、通常より速くなります。         |                                                                           |
| <b>OFF</b>                          |                                                       |                                                                           |
| 設定                                  | 動画横縦比                                                 | 作成する写真に合わせて動画の横縦比を設定します。                                                  |
|                                     |                                                       | [4:3] (サイズ:3328 × 2496)                                                   |
|                                     |                                                       | [3:2] (サイズ:3504 × 2336)                                                   |
|                                     |                                                       | [16:9] (サイズ:3840 × 2160)                                                  |
|                                     |                                                       | $[1:1]$ $($ t $\forall$ $\forall$ $\forall$ $\exists$ 2880 $\times$ 2880) |
|                                     | ループ記録                                                 | 撮影した動画の最後の約10分(最大約12分)のみを記録します。                                           |
|                                     |                                                       | [ON]、[OFF]                                                                |
|                                     |                                                       | ●十分に充電されたバッテリーまたはACアダプター(別売)の使用をお勧めします。                                   |
|                                     |                                                       | ● 連続して撮影できるのは、12時間までです。                                                   |
|                                     |                                                       | ●撮影を開始すると、動画が約 2 分ごとに分割して記録されます。                                          |
|                                     |                                                       | 撮影時間が約 10分を超えた場合、記録停止までの最後の約 10分間が記録さ                                     |
|                                     |                                                       | れます。それ以前の部分は消去されます。                                                       |
|                                     |                                                       | ●撮影中は [ Ĉ ) ] が表示されます。                                                    |
|                                     |                                                       | ● 撮影中は記録可能時間、記録経過時間は表示されません。                                              |
|                                     |                                                       | ●カードの空き容量が不足する場合、ループ記録をすることができません。                                        |
| 「ZIK フォト1を設定時 堤影時にHDML电力することはできません」 |                                                       |                                                                           |
|                                     |                                                       |                                                                           |

<sup>&#</sup>x27;オト|を設定時、撮影時にHDMI 出刀することは(

- ●クイックメニュー(カスタム)やファンクションボタンで[4K フォト]を設定できるようになります。
- [4K フォト]を設定時以外でも、[記録方式]を[MP4]設定時、[輝度レベル設定]を[0−255]に設定でき るようになります。

### ■ 写真を作成するための目印(マーカー)を設定する

撮影中に[Fn1]ボタンを押すと、動画にマーカーを付けることができます。マーカーを付けると、動画から写真を作成する場合、写真を切り出したい場所へスキップできます。

● マーカーは1つの動画に最大40個まで付けることができます。

●[ループ記録]を[ON]に設定時、動画にマーカーを付けることはできません。

## ■ [4K フォト] で撮影した動画の再生について

[4K フォト] で撮影した動画には、再生画面で [ 『max] が表示されます。

● [Fn1]ボタンを押すと動画撮影時に設定したマーカーにスキップする 操作が可能になります。もう一度[Fn1]ボタンを押すと、通常の再生時の操作に戻ります。

[|Fn1 m→p|]/[|Fn1 p→m|]をタッチすることでも同じ操作ができます。

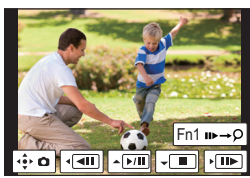

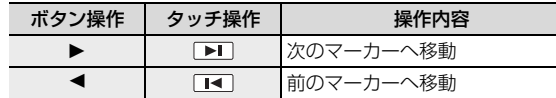

- ≥[動画横縦比]を[16:9]以外に設定し撮影した動画は、4K動画対応のSDカードスロット付きテレビにカードを入れて再生することができません。HDMIマイクロケーブルで本機と4K動画対応テレビをつなぎ再生してください。
- ≥[動画横縦比]を[16:9]以外に設定し撮影した動画は、4K動画取り込みに対応した当社製レコーダーであっても、ハードディスクへダビングすることができません。(2014 年 10 月現在)

## セットアップメニューの [USB モード ] に [Remote Control(PTP)] を追加しました。

[USB モード] を [Remote Control(PTP)] に設定しパソコンなどに接続すると、パソコンなど でカメラを操作したり、撮影した画像をパソコンに送信したりできます。

- ●パソコンでのカメラの操作や、撮影した画像のパソコンへの送信には、対応したソフトウェアが必要に なります。
- ●本機とパソコンなどとの接続には、付属のUSB接続ケーブルまたは、当社製USB接続ケーブル(別売: DMW-USBC1)以外は使用しないでください。

#### ■ 対応ソフトウェアについて(2014 年 10 月現在)

対応ソフトウェア: USB Tether (Promote Systems 社)

- ●詳しくは、下記サイトをご覧ください。 http://www.promotesystems.com/
- ●送信完了前に電源スイッチを「OFF]にしたり、USB接続ケーブル(付属)を抜くなどした場合、送信さ れなかったファイルの再送信は行われません。
- ●送信中はファイルの消去や再生メニューの使用ができない場合があります。
- [USBモード ]を[Remote Control(PTP)]に設定時、USB接続ケーブル(付属)とHDMIマイクロケー ブルを同時に接続できるようになります。

## ISO 感度の設定画面で ISO 感度の上限が設定できるようになりました。

[ ]ボタンを押して表示する ISO 感度の設定画面で [DISP.] ボタンを押すと、後ダイヤル / 前ダイヤルで設定できる項目を 切り換えることができます。

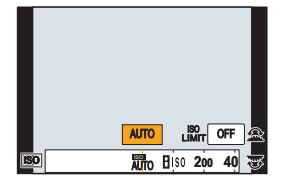

● [DISP.]ボタン押すごとに、以下のように切り換わります。

(<\*):後ダイヤルで設定できる項目、 けい前ダイヤルで設定できる項目)

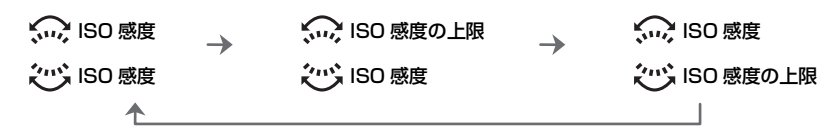

## 露出補正画面でフラッシュ発光量が設定できるようになりました。

[ ]ボタンを押して表示する露出補正の設定画面で [DISP.] ボタンを押すと、後ダイヤル / 前ダイヤルで設定できる項目を 切り換えることができます。

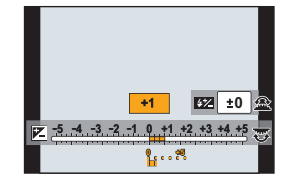

● [DISP.]ボタン押すごとに、以下のように切り換わります。 (<
(\*

1): 後ダイヤルで設定できる項目、 … 前ダイヤルで設定できる項目)

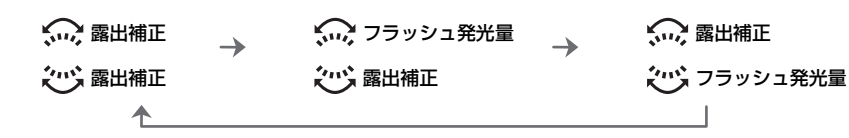

# MP4 動画の[画質設定]に[4K/100M/24p]を追加しました。

記録方式を [MP4] に設定時、動画撮影メニューの[画質設定]で[4K/100M/24p] が選べる ようになりました。

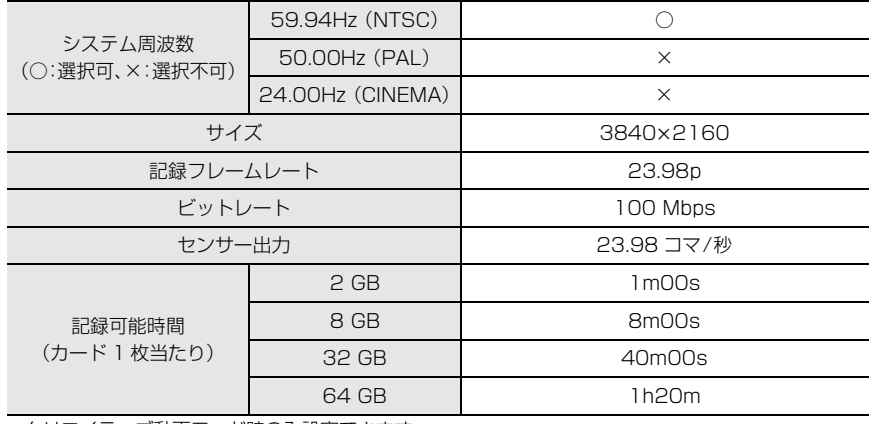

● クリエイティブ動画モード時のみ設定できます。

●ファイルサイズが 4 GB を超える場合、撮影時は一時中断することなく動画撮影を続けることができま すが、動画ファイルは分かれて再生されます。

## 付属ソフトウェア「PHOTOfunSTUDIO 9.5 PE」最新版へのアップデートについて

カメラのファームウェアのアップデートで追加されたメニューなどに、ソフトウェアが対応できるようになります。

アップデートの手順は、下記サポートサイトをご覧ください。http://panasonic.jp/support/dsc/

## スマートフォン/タブレットアプリ「Panasonic Image App」 最新版へのアップデートについて

カメラのファームウェアのアップデートで追加されたメニューなどに、アプリが対応できるようになります。

●お使いのスマートフォン /タブレットで、[Image App] を最新のバージョンへアップデートしてくだ さい。